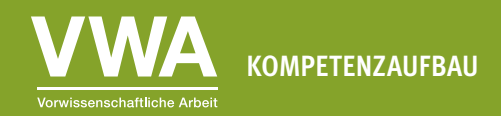

Geeignet ab der 10. Schulstufe Zeitaufwand: ca. 2 UE

#### AB 5: Weniger ist mehr **Diagrammelemente reduzieren**

#### **Lernziele**

In dieser Einheit lernst du,

- ∙ warum es wichtig ist, Diagrammelemente zu reduzieren.
- ∙ welche Diagrammelemente unbedingt notwendig sind und welche nicht.

Wenn wir die Standardeinstellungen von Programmen wie Microsoft Excel verwenden, zeigen die Diagramme oft Elemente, die für das Verständnis nicht notwendig sind. Die vielfältigen Formatierungsmöglichkeiten verleiten uns sogar dazu, noch zusätzliche Elemente oder Effekte hinzuzufügen, die das Gegenteil einer erfolgreichen Datenvisualisierung erreichen: Die Diagramme werden kompliziert. Ein gutes Diagramm verwendet Diagrammelemente sparsam und fokussiert auf das Wesentliche.

# **Übung 5.1: Wichtig und unwichtig**

**Gruppenarbeit** (4-5 Schüler/innen): Denkt an die Diagramme, die ihr in Medien, Büchern oder auf den anderen Arbeitsblättern seht.

- 1. Aus welchen Bestandteilen sind sie aufgebaut? Versucht möglichst viele aufzuzählen.
- 2. Welche Bestandteile haltet ihr für zentral, welche für weniger wichtig? Begründet eure Entscheidung in ganzen Sätzen.

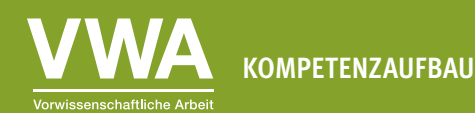

### **Übung 5.2: Diagrammelemente reduzieren**

**Gruppenarbeit** (4-5 Schüler/innen): Nicht alles, was man in einem Diagramm hinzufügen kann, ist für das Verständnis hilfreich. Ganz im Gegenteil: Reduktion erleichtert das Verständnis. Was nicht nötig ist, um ein Diagramm zu verstehen, lenkt ab und leitet unseren Blick zu unwichtigen Dingen.

- 1. Schaut euch das Diagramm unten an und benennt die Diagrammbestandteile.
- 2. Diskutiert, welche Elemente und Effekte ihr weglassen könnt und welche unbedingt notwendig sind, um das Diagramm zu verstehen. Auf wie viele Elemente und Effekte, die ihr weglassen könnt, seid ihr gekommen?
- 3. Zählt diese auf und begründet in ganzen Sätzen, welche Elemente und Effekte wieso weggelassen werden können.

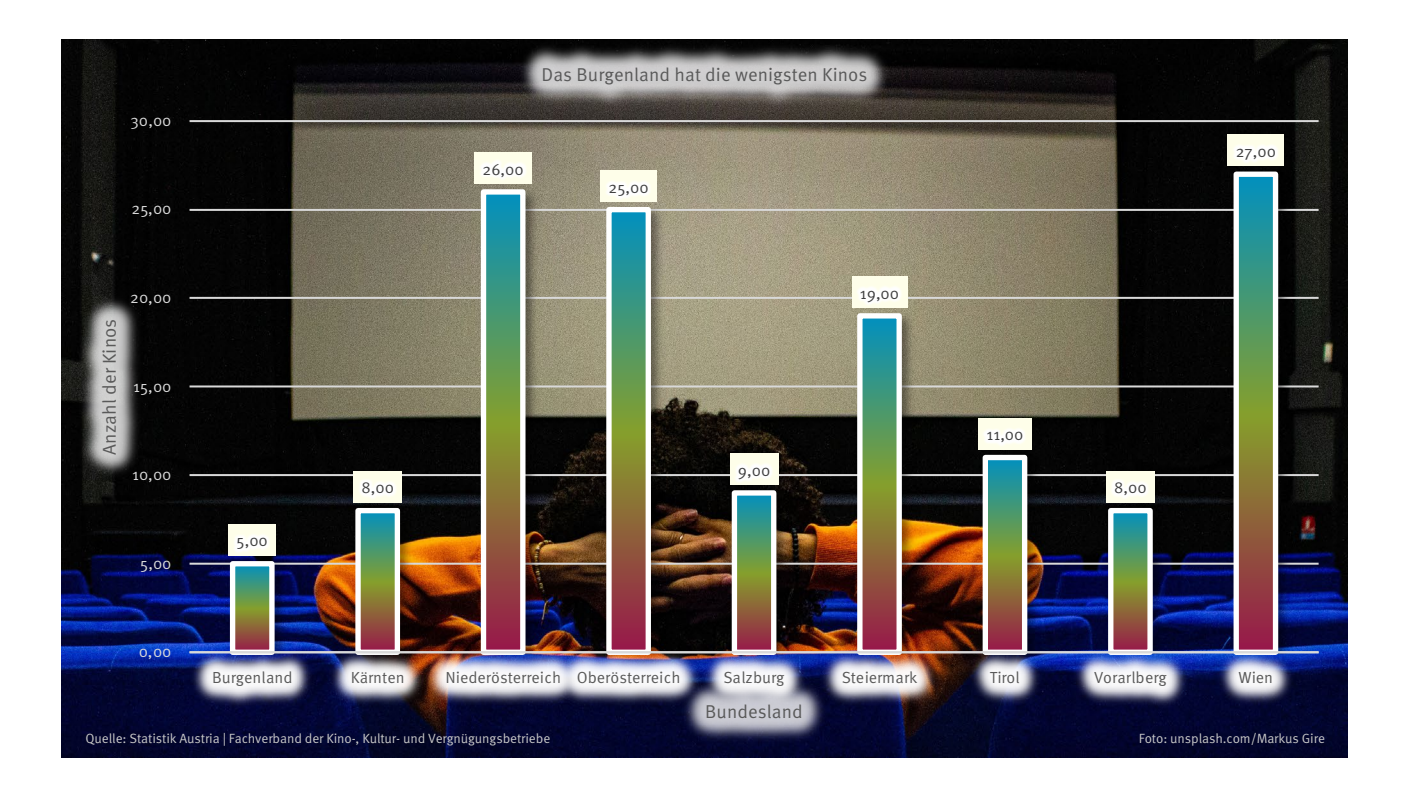

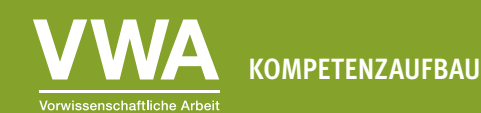

# **Übung 5.3: Die Tücken des 3D-Effekts**

**Einzelarbeit:** Unten siehst du ein Balkendiagramm, jeweils mit und ohne 3D-Effekt, aber ohne Datenbeschriftung.

- 1. Überlege kurz, ob dir der 3D-Effekt beim Verstehen des Diagramms hilft.
- 2. Gibt es in der Steiermark oder in Tirol mehr Gebäude unter Denkmalschutz? Mithilfe welcher Version der Darstellung kannst du diese Frage leichter beantworten?
- 3. Formuliere deine Antworten in ganzen Sätzen.

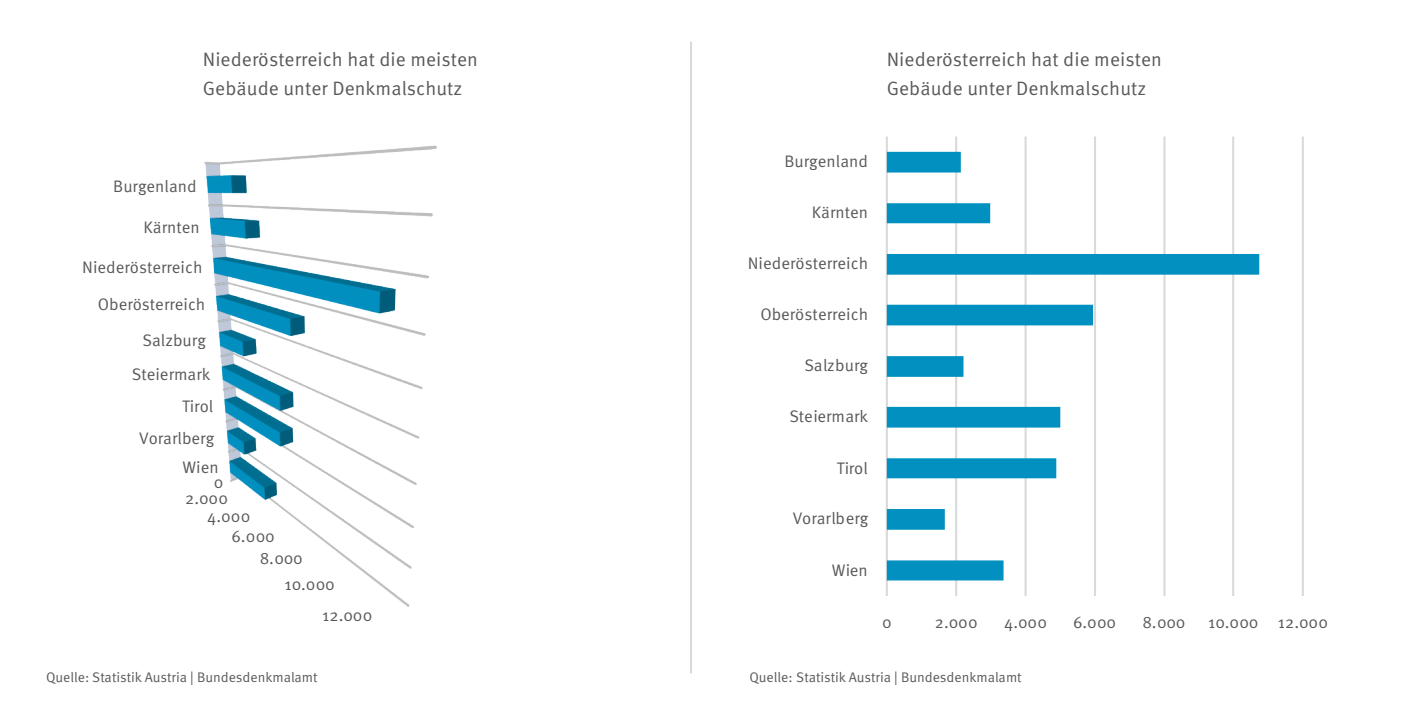

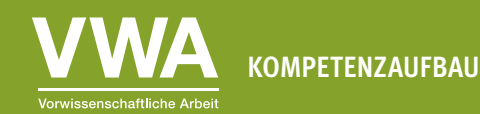

Auch in Kreisdiagrammen ist der 3D-Effekt beliebt, hier entsteht durch die Perspektive nochmals eine andere Wirkung. Kreissegmente im oberen Teil erscheinen kleiner, jene im unteren Teil größer.

- 1. Verdecke das rechte Diagramm ohne 3D-Effekt. Schätze anschließend den Anteil der Menschen mit Hochschulabschluss in der Version mit 3D-Effekt. Wiederhole die Schätzung dann anhand der Version ohne 3D-Effekt. In welcher Version hast du einen niedrigeren Wert geschätzt?
- 2. Schätze auch den Anteil der Personen, die als höchsten Abschluss eine Lehre absolviert haben. Wie unterscheiden sich deine geschätzten Werte hier?
- 3. Hat dich der 3D-Effekt bei der Schätzung eher gestört oder unterstützt?
- 4. Formuliere deine Antworten in ganzen Sätzen.

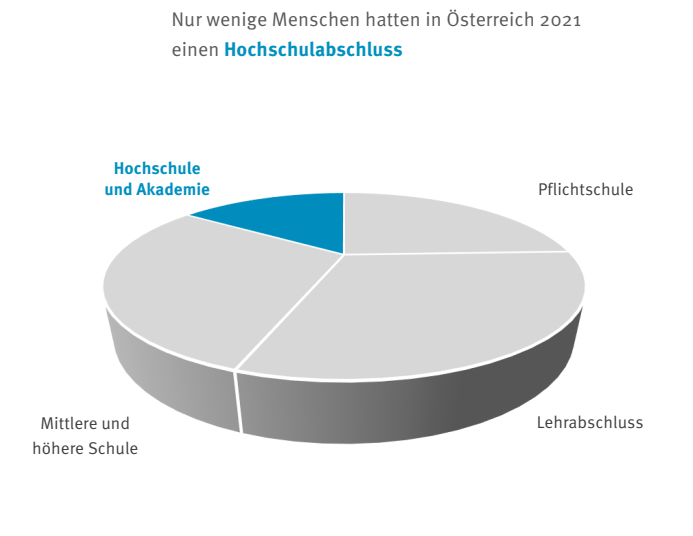

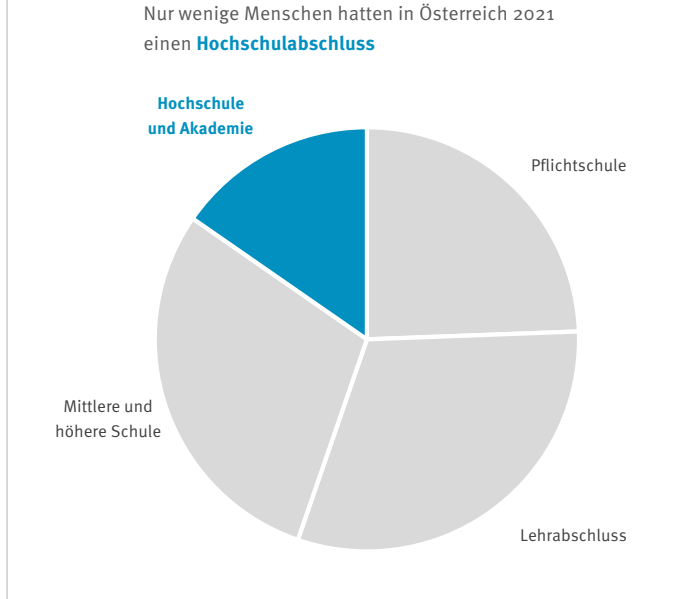

Quelle: Statistik Austria | Abgestimmte Erwerbsstatistik

Quelle: Statistik Austria | Abgestimmte Erwerbsstatistik

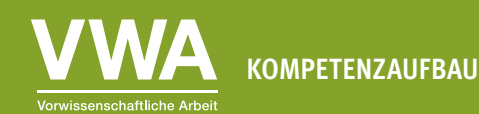

## **Übung 5.4: Weiterarbeiten und vertiefen**

**Gruppenarbeit** (4-5 Schüler/innen): Schaut euch auf den Webseiten von Zeitungen, Datenanbietern oder in den Sozialen Medien um.

- 1. Wählt zwei Diagramme aus. Wirken sie aufgeräumt oder könnte man einige Diagrammelemente und/oder Effekte weglassen?
- 2. Schreibt eure Einschätzung der beiden Diagramme in ganzen Sätzen auf und begründet eure Entscheidung.

Hier ein paar Ideen, wo ihr eure Suche beginnen könnt:

- ∙ Der 1x1 Blog der Wiener Landesstatistik: <https://wien1x1.at/>
- ∙ Die Kategorie Politische Umfragen der Zeitung Der Standard: <https://www.derstandard.at/inland/politische-umfragen>
- ∙ Der Instagram-Account des Datenanbieters Statista: <https://www.instagram.com/statista.de/>
- ∙ Die Datendrang-Serie von Matthias Schnetzer: <https://tagebuch.at/autor/matthias-schnetzer/>
- ∙ Der Blog des Visualisierungs-Softwareanbieters Datawrapper: <https://blog.datawrapper.de/category/data-vis-dispatch/>
- ∙ Das Graphic Detail des Magazins The Economist: <https://www.economist.com/graphic-detail>

# **Übung 5.5: Selbst ausprobieren – Reduzieren**

**Einzelarbeit:** Jetzt ist es an der Zeit, ein paar der in dieser Einheit beschriebenen Prinzipien selbst auszuprobieren. Du brauchst dazu einen Computer mit Microsoft Excel oder einer anderen Tabellenkalkulationssoftware, die Excel-Dateien (Dateiendung .xlsx) öffnen kann.

Öffne die Datei "Unterrichtsmaterialien\_Datenvisualisierung\_Datensaetze.xlsx" und folge den Anweisungen im fünften Tabellenblatt "Übung 5.5 - Reduzieren".